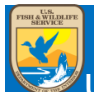

# Quick Help 6: Data Catalog

## **1 What is the Data Catalog**

The Data Catalog (Catalog) presents basic information about the various project data sets in the Avian Knowledge Network (AKN) or other data posted by members of the AKN. The Catalog facilitates data discovery and inquiry by providing interested users with a view of the projects that exist in the AKN and a subset of each project's metadata, with links to download publicly shared data, or ways to obtain more information if data is not publicly shared. Datasets that represent studies or survey data stored in the AKN will have spatial, species and sharing level information. USFWS refuges with projects in the AKN also benefit from integration with PRIMR and ServCat data where available**\***. The Data Catalog is available to all individuals, whether registered in the AKN or not, and may be accessed via the URL: [https://data.pointblue.org/apps/data\\_catalog/dataset.](https://data.pointblue.org/apps/data_catalog/dataset)

**\*Note** that only records that are complete and marked as 'Accessible to Anyone' in PRIMR will be featured. Protocols and products in PRIMR that point to public records in ServCat may also be featured.

## **2 Exploring Datasets**

#### Search Datasets

Use the search bar at the top of the **Datasets** page to:

- Search for the name of a refuge Or AKN project code
	- o E.g., 'Malheur NWR' or 'MALHEURNWR'
- Search for a species of interest
	- o E.g., searching for 'Pied-billed grebe' will display all refuges and other AKN projects where pied-billed grebes were observed
- Search for datasets by key word
	- o E.g., searching for 'Waterbird' will display datasets with waterbird data

#### Filter Datasets

Use **Tags** to obtain a subset of datasets. Tags exist for protocol types (point count, area search, secretive marsh bird, and site conditions), sharing levels (SharedLevel1, SharedLevel5 etc.), USFWS regions (USFWS Region 1 etc.):

E.g., click on the **PointCount** tag to return all AKN projects with point count data

**Tags** may build upon one another to create a more specific query:

- E.g., click on the **SharedLevel5** tag to return all AKN projects with publicly available data
- With this tag still selected, click on **USFWS Region 3** to return all refuge data in USFWS Region 3 where data is publicly available for download

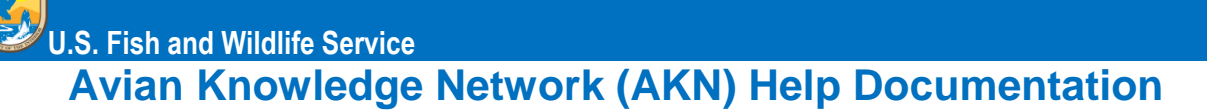

Use the map to **filter by location**. Define the area you are interested in by drawing a polygon around the boundary to answer questions like:

What birds are in my state? Flyway? Refuge?

Use **Groups** to filter by agency

E.g., clicking on **fws.gov** will give you all project datasets associated with the USFWS

## **3 Downloading Datasets**

Data that is publicly shared to *Level 5* can be downloaded via th[e Data Downloader Tool.](https://data.pointblue.org/apps/downloader/) Try searching the Catalog on the tag **SharedLevel5** to view all datasets available for download. A link(s) will be provided within each dataset to that project's data in the Data Downloader. Additional data and resources may be available within a dataset depending on what content is provided by the data authors or point of contact (POC). FWS refuges may also see public information and resources from PRIMR and ServCat where available. Find a dataset you're interested in that isn't publicly shared? FWS refuges may contact the **POC** if listed, otherwise, each dataset is linked to a project **Author** who may be contacted to request additional information or data.

### **4 Correcting Missing and/or Inaccurate Datasets**

There are three parts to every Catalog dataset: **Abstract, Data and Resources, and Additional Information.** 

**Additional Information -** this section pulls metadata straight from the AKN. If this information looks incorrect, review your AKN data within the [Biologists application](https://data.pointblue.org/science/biologists/) [\(IWMM application for IWMM data\)](https://data.pointblue.org/partners/iwmm/) to eliminate any errors in your dataset.

**Abstract** & **Data and Resources –** For FWS refuges, if one or more records exist in PRIMR that relate to landbird, marsh bird, or IWMM data this information will be featured in the Catalog. Only public PRIMR records that are complete and 'Accessible to Anyone' will be used. If a PRIMR record also lists public products and/or protocols with links to ServCat, this information may also be made available in the Catalog. If you find that your FWS refuge dataset is missing any metadata, links, or valuable information check that you've provided this information to PRIMR and ServCat and that it is classified as 'Accessible to Anyone' and 'complete' in PRIMR. PRIMR records that follow standard survey naming conventions and/or are linked to a FWS national protocol framework or template are more likely to be featured in the Catalog.

## **5 Further Guidance & Resources**

FWS refuges may contact the AKN Data Manager (Jaclyn Johnson@fws.gov) and Liaison to Point Blue for guidance on using the Data Catalog and integrating PRIMR and ServCat data with their Catalog datasets. For all other inquiries, refer to the **Help** guidance located in the Data Catalog.